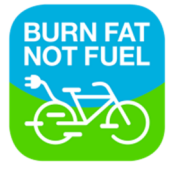

## 5. | RITTEN GOEDKEUREN

- A: Alle ritten die je in het venster ziet kun je in één keer goedkeuren door op het groene vinkje te klikken. Er verschijnt een pop up waarin we je een controle vraag stellen.
- B: Je kunt ritten ook één voor één goedkeuren door op het vinkje achter de rit te klikken.
- C: Zodra je op het vinkje hebt geklikt verandert de status in "goedgekeurd door de werknemer".
- D: Wilde je de rit onverhoopt toch niet goedkeuren, klik dan op het kruisje om dit ongedaan te maken. De status verandert terug naar 'openstaand'

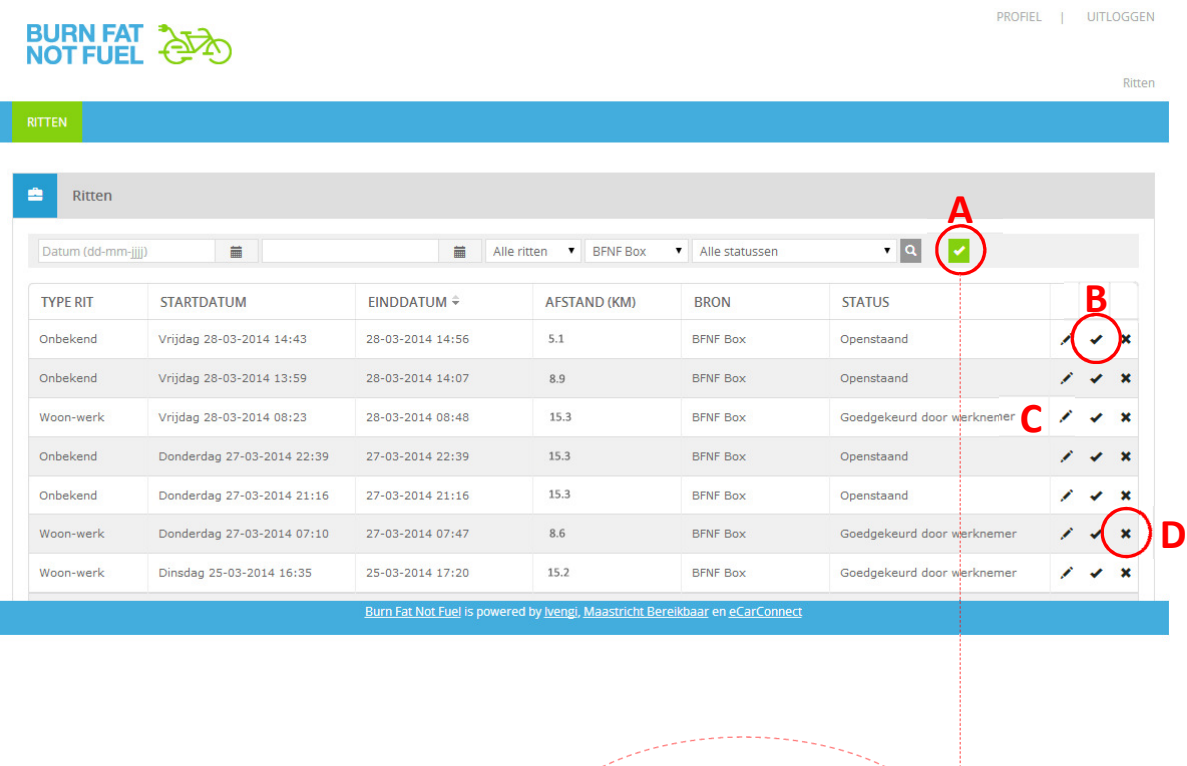

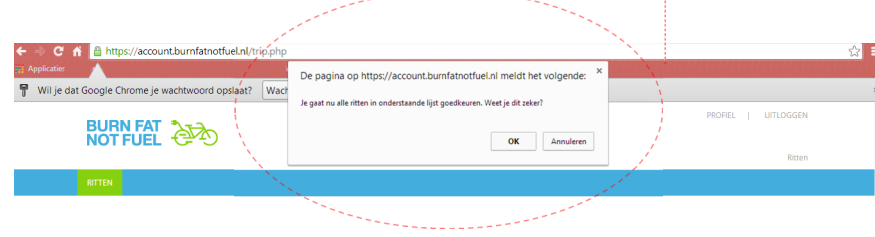